## =1= Ordner und Dateien verwalten

Entwurfsmodus

 Erstelle einen netzwerkfähigen Rechner mit **Namen:** *PC-1*, **IP-Adresse:** *192.168.100.1* **Subnetzmaske:** *255.255.255.0*

Aktionsmodus **Installiere auf diesem Rechner ein Terminal** 

Mit root/> **help** kann man sich alle Befehle des Terminal anzeigen lassen!

- a) Abfrage der eigenen **IP** und **MAC**-Adresse mit **ipconfig**
- b) Sende **ping** an Adresse des eigenen Rechners
- c) Lege im **Wurzelverzeichnis** *root/>* die **Ordner** *texte* und *bilder* an.
- d) Lege im Ordner *texte* den **Unterordner** *internet* an.
- e) Wechsle zwischen den Ordnern mit dem **cd**-Befehl **Syntax: cd** *ordnername* und zurück mit: **cd ..** (cd Punkt Punkt)
- f) Installiere auf *PC-1* einen **Text-Editor.**
- g) Erstelle mit dem Text-Editor die **Textdatei** *netze.txt* und speichere sie im Ordner *texte* ab.
- h) Erstelle mit dem Text-Editor die Textdatei *adressen.txt* und speichere sie im Ordner *internet* ab.
- i) Schließe Text-Editor und öffne Terminal. Suche mit Terminalbefehlen nach den beiden Textdateien.
- j) **Kopiere** mit **copy**-Befehl die Textdatei *netze.txt* in den Ordner *internet* und benenne sie dabei in *netze2.txt* um. **Syntax: >** *copy quelldatei zielordner/zieldatei*
- k) **Lösche** mit **del**-Befehl die Datei im Ordner *texte*.
- l) **Verschiebe** die Datei *netze2.txt* wieder in den Ordner **texte**.
- m) Speichere das Filius-Szenario unter dem Namen: *ordner\_und\_dateien.fls* in deinem Homelaufwerk ab!

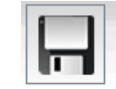

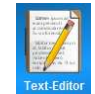

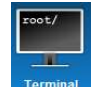

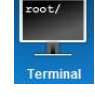